## **BAB V**

## **IMPLEMENTASI DAN PENGUJIAN**

### **5.1 IMPLEMENTASI PROGRAM**

Implementasi program adalah kegiatan perancangan yang diterjemahkan menjadi suatu program yang dapat dioperasikan. Pada kegiatan ini pengkodean program dengan menggunakan bahasa pemograman PHP, database MySQL, dan *software* Dreamweaver, XAMPP serta *browser* (*firefox, chrome*, dll). Adapun hasil dari implementasi program dapat dilihat sebagai berikut :

1. Halaman *Home*

Halaman *home* merupakan halaman utama yang menghubungkan antara *sub-menu* satu dengan *sub-menu* lainnya dan halaman ini akan muncul setelah pengguna berhasil melakukan *login*. Gambar 5.1 merupakan hasil implementasi dari rancangan pada gambar 4.29.

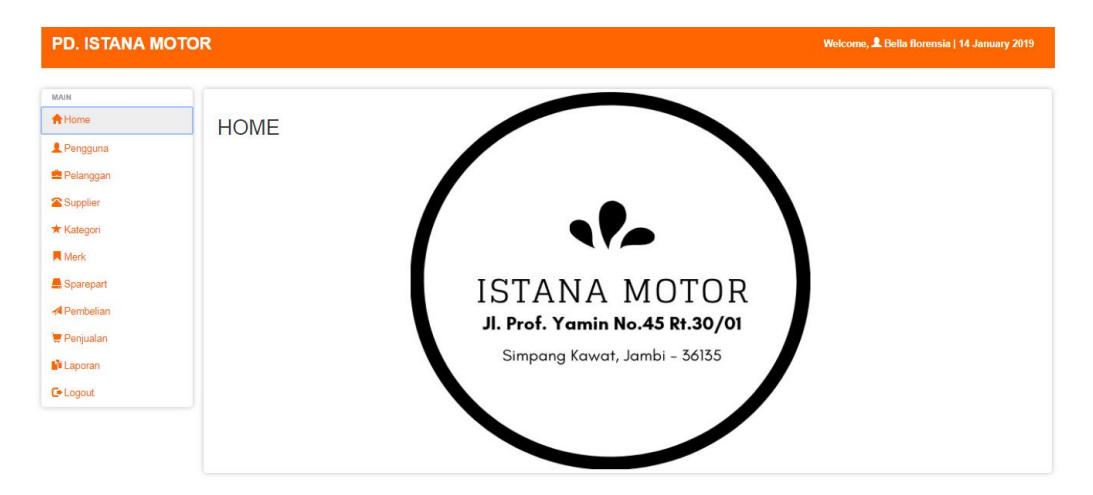

**Gambar 5.1 Halaman** *Home*

2. Halaman Tabel Pengguna

Halaman tabel pengguna merupakan halaman yang dapat diakses oleh pengguna sistem yang jabatannya selaku pemilik, halaman ini bertujuan untuk menampilkan informasi mengenai data pengguna serta terdapat *link* untuk menambah, mengubah dan menghapus data pengguna sesuai dengan kebutuhan. Gambar 5.2 merupakan hasil implementasi dari rancangan pada gambar 4.30.

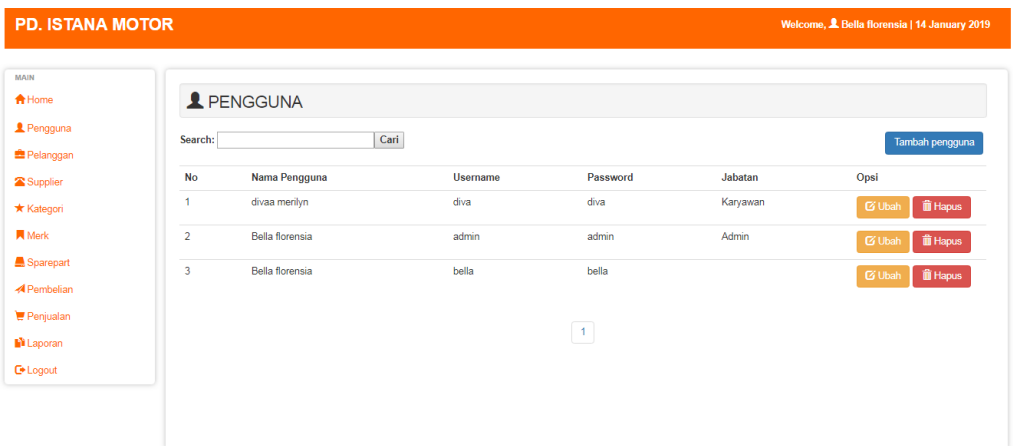

#### **Gambar 5.2 Halaman Tabel Pengguna**

3. Halaman Tabel Pelanggan

Halaman tabel pelanggan merupakan halaman yang dapat diakses oleh pengguna sistem, halaman ini bertujuan untuk menampilkan informasi mengenai data pelanggan serta terdapat *link* untuk menambah, mengubah dan menghapus data pelanggan sesuai dengan kebutuhan. Gambar 5.3 merupakan hasil implementasi dari rancangan pada gambar 4.31.

| MAIN                            |                         |                    |                 |                  |                                    |
|---------------------------------|-------------------------|--------------------|-----------------|------------------|------------------------------------|
| <del>A</del> Home               |                         | <b>E</b> PELANGGAN |                 |                  |                                    |
| <b>2</b> Pengguna               | Search:                 | Cari               |                 |                  | Tambah Pelanggan                   |
| <b>鱼 Pelanggan</b>              |                         |                    |                 |                  |                                    |
| Supplier                        | <b>No</b>               | Nama Pelanggan     | Telp            | Alamat           | Opsi                               |
| * Kategori                      | 1                       | <b>UCOK</b>        | 074133885121    | Jambi            | if Hapus<br><b>Ci</b> Ubah         |
| <b>同</b> Merk                   | $\overline{2}$          | lina               | 081234          | kenali asam atas | <b>iii</b> Hapus<br><b>Ci</b> Ubah |
| Sparepart                       | $\overline{\mathbf{3}}$ | marsya             | 08995216258     | kota baru        | <b>iii</b> Hapus<br><b>Ci Ubah</b> |
| <b>4</b> Pembelian<br>Penjualan | 4                       | alexander          | 085266335544    | jin. yos sudarso | <b>iii</b> Hapus<br><b>Ci Ubah</b> |
| <b>N</b> Laporan                | 5                       | bapak              | 13456e4kkokokok | fgdhdhtd         | <b>iii</b> Hapus<br><b>C</b> Ubah  |
| <b>C</b> + Logout               | 6                       | lina               | 07414451281212  | sdasd            | <b>iii</b> Hapus<br><b>C</b> Ubah  |

**Gambar 5.3 Halaman Tabel Pelanggan**

4. Halaman Tabel *Supplier*

Halaman tabel *supplier* merupakan halaman yang dapat diakses oleh pengguna sistem yang jabatannya selaku pemilik, halaman ini bertujuan untuk menampilkan informasi mengenai data *supplier* serta terdapat *link* untuk menambah, mengubah dan menghapus data *supplier* sesuai dengan kebutuhan. Gambar 5.4 merupakan hasil implementasi dari rancangan pada gambar 4.32.

| <b>PD. ISTANA MOTOR</b>         |                |                                         |                   |                 |                          | Welcome, & Bella florensia   14 January 2019 |
|---------------------------------|----------------|-----------------------------------------|-------------------|-----------------|--------------------------|----------------------------------------------|
| MAIN                            |                |                                         |                   |                 |                          |                                              |
| <del></del> A Home              | SUPPLIER       |                                         |                   |                 |                          |                                              |
| Pengguna                        | Search:        | Cari                                    |                   |                 |                          | <b>Tambah supplier</b>                       |
| <b>曲 Pelanggan</b>              |                |                                         |                   |                 |                          |                                              |
| Supplier                        | <b>No</b><br>1 | <b>Nama Supplier</b><br>PT. SABANG RAYA | Telp<br>074133881 | Alamat<br>Jambi |                          | Opsi                                         |
| * Kategori                      |                |                                         |                   |                 |                          | <b>前 Hapus</b><br><b>G</b> Ubah              |
| <b>同</b> Merk                   | $\overline{2}$ | PT. JAMBiku                             | 074133884         | Jambi           |                          | <b>III</b> Hapus<br><b>G</b> Ubah            |
| Sparepart                       | 3              | PT.Kenali                               | 0741445128        | kenali asam     |                          | <b>III</b> Hapus<br><b>G</b> Ubah            |
| <b>A</b> Pembelian<br>Penjualan | 4              | PT.Rinah                                | 074123444         |                 | perumahan citra beringin | <b>II</b> Hapus<br><b>G</b> Ubah             |
| <b>N</b> Laporan                | 5              | guntur                                  | 081231            | Sipin ujung     |                          | <b>II</b> Hapus<br><b>G</b> Ubah             |
| <b>C</b> + Logout               | 6              | PThans                                  | 099992            |                 | jalan lintas selatan     | <b>iii</b> Hapus<br><b>Ø Ubah</b>            |
|                                 |                |                                         |                   |                 |                          |                                              |
|                                 |                |                                         | $\mathbf{1}$      |                 |                          |                                              |

**Gambar 5.4 Halaman Tabel** *Supplier*

5. Halaman Tabel Kategori

4.33.

Halaman tabel kategori merupakan halaman yang dapat diakses oleh pengguna sistem yang jabatannya selaku pemilik, halaman ini bertujuan untuk menampilkan informasi mengenai data kategori serta terdapat *link* untuk menambah dan menghapus data kategori sesuai dengan kebutuhan.. Gambar 5.5 merupakan hasil implementasi dari rancangan pada gambar

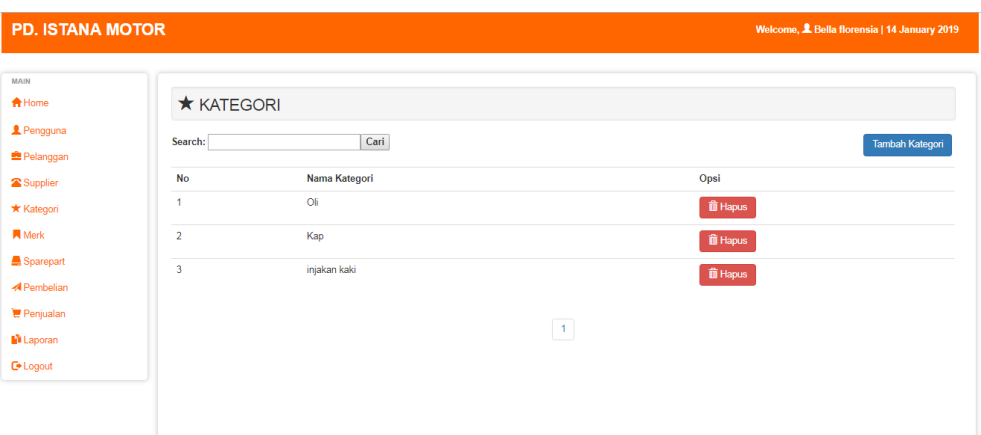

**Gambar 5.5 Halaman Tabel Kategori**

6. Halaman Tabel Merk

Halaman tabel merk merupakan halaman yang dapat diakses oleh pengguna sistem yang jabatannya selaku pemilik, halaman ini bertujuan untuk menampilkan informasi mengenai data merk serta terdapat *link* untuk menambah dan menghapus data merk sesuai dengan kebutuhan. Gambar 5.6 merupakan hasil implementasi dari rancangan pada gambar 4.34.

| <b>PD. ISTANA MOTOR</b>                 |                         |                  | Welcome, & Bella florensia   14 January 2019 |
|-----------------------------------------|-------------------------|------------------|----------------------------------------------|
| MAIN<br><del>A</del> Home               | <b>N</b> MERK           |                  |                                              |
| <b>2</b> Pengguna<br><b>曲 Pelanggan</b> | Search:                 | Cari             | <b>Tambah Merk</b>                           |
| Supplier                                | <b>No</b>               | <b>Nama Merk</b> | Opsi                                         |
| * Kategori                              | $\overline{1}$          | Top One          | <b>iii</b> Hapus                             |
| <b>同</b> Merk                           | $\overline{2}$          | Simantec         | <b>III</b> Hapus                             |
| Sparepart<br><b>A</b> Pembelian         | $\overline{\mathbf{3}}$ | Honda            | <b>T</b> Hapus                               |
| Penjualan                               | $\overline{4}$          | Suzuki           | <b>iii</b> Hapus                             |
| <b>N</b> Laporan                        | 5                       | Kawasaki         | <b>III</b> Hapus                             |
| <b>C</b> + Logout                       | $\epsilon$              | Yamaha           | <b>iii</b> Hapus                             |
|                                         |                         |                  |                                              |
|                                         |                         |                  | $\mathbf{1}$                                 |

**Gambar 5.6 Halaman Tabel Merk**

7. Halaman Tabel *Sparepart*

Halaman tabel *sparepart* merupakan halaman yang dapat diakses oleh pengguna sistem yang jabatannya selaku pemilik, halaman ini bertujuan untuk menampilkan informasi mengenai data *sparepart* serta terdapat *link* untuk menambah, mengubah dan menghapus data *sparepart* sesuai dengan kebutuhan. Gambar 5.7 merupakan hasil implementasi dari rancangan pada gambar 4.35.

| <b>PD. ISTANA MOTOR</b><br>Welcome, & Bella florensia   14 January 2019 |               |                     |                   |                |          |             |                   |                                       |
|-------------------------------------------------------------------------|---------------|---------------------|-------------------|----------------|----------|-------------|-------------------|---------------------------------------|
| <b>MAIN</b>                                                             |               |                     |                   |                |          |             |                   |                                       |
| <del>A</del> Home                                                       |               | SPAREPART           |                   |                |          |             |                   |                                       |
| Pengguna                                                                | Search:       |                     | Cari              |                |          |             |                   | <b>Tambah Sparepart</b>               |
| <b>Pelanggan</b>                                                        |               |                     |                   |                |          |             |                   |                                       |
| Supplier                                                                | Kode          | Nama Sparepart      | <b>Harga Beli</b> | Harga Jual     | Kategori | <b>Merk</b> | Qty               | Opsi                                  |
| * Kategori                                                              | <b>B-0004</b> | stand               | Rp. 12,000.00     | Rp. 20,000.00  | Oli      | Kawasaki    | 90 pcs            | $\hat{m}$ Hapus<br>$\mathbb G$ Ubah   |
| <b>同</b> Merk                                                           | B-0003        | top                 | Rp. 12,000.00     | Rp. 20,000.00  | Oli      | Top One     | 174 pcs           | <b>III</b> Hapus<br><b>G</b> Ubah     |
| Sparepart                                                               | <b>B-0005</b> | <b>Mesion Super</b> | Rp. 23,000.00     | Rp. 29,500.00  | Oli      | Simantec    | 190 Btl           | <b>iii</b> Hapus<br><b>G</b> Ubah     |
| <b>A</b> Pembelian                                                      | <b>B-0006</b> | Shock               | Rp. 5,000.00      | Rp. 8,000.00   | Oli      | Top One     | 10 <sub>Btl</sub> | $\hat{m}$ Hapus<br>$\mathfrak G$ Ubah |
| Penjualan<br><b>N</b> Laporan                                           | <b>B-0007</b> | sarang vixion       | Rp. 20,000.00     | Rp. 25,000.00  | Kap      | Yamaha      | 0 <sub>pos</sub>  | <b>III</b> Hapus<br><b>G</b> Ubah     |
| <b>C</b> <sup>●</sup> Logout                                            |               |                     |                   |                |          |             |                   |                                       |
|                                                                         |               |                     |                   | $\overline{1}$ |          |             |                   |                                       |
|                                                                         |               |                     |                   |                |          |             |                   |                                       |

**Gambar 5.7 Halaman Tabel** *Sparepart*

8. Halaman Tabel Pembelian

Halaman tabel pembelian, halaman yang dapat diakses oleh pengguna sistem yang jabatannya selaku pemilik, halaman ini bertujuan untuk menampilkan informasi mengenai data pembelian serta terdapat *link* untuk menambah, melihat detail dan menghapus data pembelian sesuai dengan kebutuhan. Gambar 5.8 merupakan hasil implementasi dari rancangan pada gambar 4.36

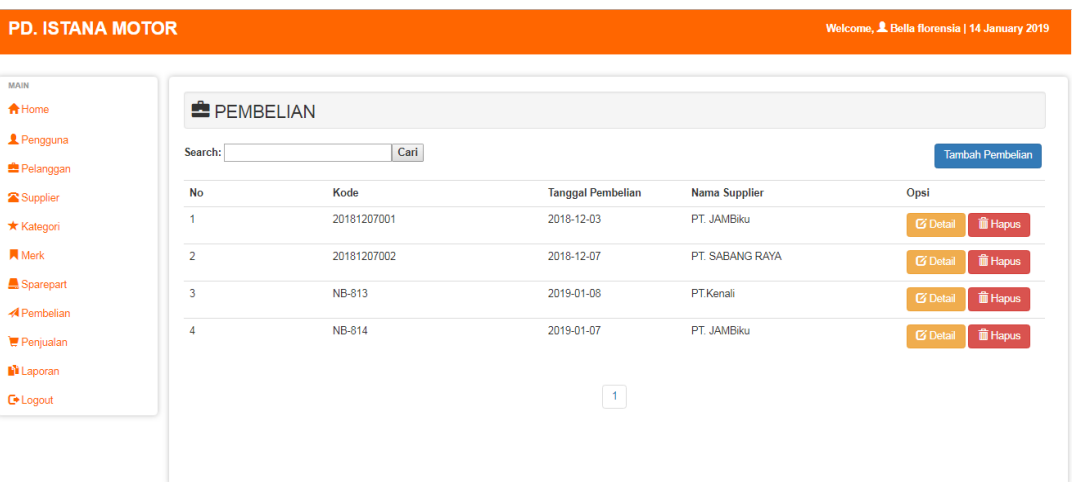

#### **Gambar 5.8 Halaman Tabel Pembelian**

#### 9. Halaman Tabel Penjualan

Halaman tabel penjualan berisikan informasi penjualan, dan terdapat *link* untuk menambah, melihat detail dan menghapus data penjualan yang diinginkan. Gambar 5.9 merupakan hasil implementasi dari rancangan pada gambar 4.37.

| <b>PD. ISTANA MOTOR</b>         |                         |               |                          |                | Welcome, & Bella florensia   14 January 2019                  |
|---------------------------------|-------------------------|---------------|--------------------------|----------------|---------------------------------------------------------------|
| MAIN                            |                         |               |                          |                |                                                               |
| <del>n</del> Home               | <b>PENJUALAN</b>        |               |                          |                |                                                               |
| <b>2</b> Pengguna               | Search:                 | Cari          |                          |                | Tambah Penjualan                                              |
| <b>B</b> Pelanggan              |                         |               |                          |                |                                                               |
| Supplier                        | <b>No</b>               | Kode          | <b>Tanggal Penjualan</b> | Nama pelanggan | Opsi                                                          |
| * Kategori                      | 1                       | 20181207002   | 2018-12-07               | <b>UCOK</b>    | <b>III</b> Hapus<br><b>C</b> Detail                           |
| <b>同</b> Merk                   | $\overline{2}$          | NJ-813        | 2018-12-08               | <b>UCOK</b>    | Til Hapus<br><b>Z</b> Detail                                  |
| Sparepart                       | $\overline{\mathbf{3}}$ | NJ-815        | 2019-01-09               | lina           | <b>III</b> Hapus<br><b>Ø</b> Detail                           |
| <b>A</b> Pembelian<br>Penjualan | 4                       | NJ-819        | 2019-01-01               | lina           | <b>III</b> Hapus<br><b>C</b> Detail                           |
| <b>N</b> Laporan                | 5                       | NJ-822        | 2019-01-08               | lina           | <b>T</b> Hapus<br><b>E</b> Detail                             |
| <b>C</b> • Logout               | 6                       | NJ-814        | 2019-01-06               | marsya         | <b>III</b> Hapus<br><b>Ø</b> Detail                           |
|                                 | $\overline{7}$          | <b>NJ-817</b> | 2019-01-01               | marsya         | <b>III</b> Hapus<br><b>C</b> Detail                           |
|                                 | 8                       | <b>NJ-820</b> | 2019-01-08               | marsya         | $\overline{\phantom{a}}$<br><b>THE HONIG</b><br><b>Datail</b> |

**Gambar 5.9 Halaman Tabel Penjualan**

# 10. Halaman Laporan *Sparepart*

Halaman laporan *sparepart* berisikan informasi mengenai data *sparepart* yang dijual pada PD. Istana Motor Jambi. Gambar 5.10 merupakan hasil implementasi dari rancangan pada gambar 4.38.

| PD. Istana Motor<br><b>LAPORAN SPAREPART</b>                                                                                                    |               |                     |               |               |     |            |     |                 |  |
|----------------------------------------------------------------------------------------------------|---------------|---------------------|---------------|---------------|-----|------------|-----|-----------------|--|
| <b>Harga Jual</b><br><b>No</b><br><b>Kode Sparepart</b><br>Nama Sparepart<br>Harga Beli<br><b>Merk</b><br>Kategori<br><b>Stock</b><br><b>Satuan</b> |               |                     |               |               |     |            |     |                 |  |
| 1                                                                                                    | <b>B-0004</b> | stand               | Rp. 12.000,00 | Rp. 20.000,00 | Pcs | pcs        | Oli | Kawasaki        |  |
| $\overline{2}$                                                                                                    | B-0003        | top                 | Rp. 12.000,00 | Rp. 20.000,00 | Pcs | pcs        | Oli | Top One         |  |
| 3                                                                                                    | <b>B-0005</b> | <b>Mesion Super</b> | Rp. 23.000,00 | Rp. 29.500,00 | Pcs | <b>Btl</b> | Oli | <b>Simantec</b> |  |
| 4                                                                                                    | <b>B-0006</b> | Shock               | Rp. 5.000,00  | Rp. 8.000,00  | Pcs | Btl        | Oli | Top One         |  |
| 5                                                                                                    | <b>B-0007</b> | sarang vixion       | Rp. 20.000,00 | Rp. 25.000,00 | Pcs | pcs        | Kap | Yamaha          |  |
| Jambi, 2019-01-14                                                                                                    |               |                     |               |               |     |            |     |                 |  |
| (Bella florensia)<br>Print Laporan<br>Kembali Ke Menu Utama                                                                                         |               |                     |               |               |     |            |     |                 |  |

**Gambar 5.10 Halaman Laporan** *Sparepart*

#### 11. Halaman Laporan Pembelian

Halaman laporan pembelian berisikan informasi mengenai data pembelian perhari maupun perbulan sesuai keinginan pengguna pada PD. Istana Motor Jambi. Gambar 5.11 merupakan hasil implementasi dari rancangan pada gambar 4.39.

|                | PD. Istana Motor                                                                                    |                    |                       |                   |  |  |  |  |  |  |
|----------------|----------------------------------------------------------------------------------------------------|--------------------|-----------------------|-------------------|--|--|--|--|--|--|
|                | <b>LAPORAN PEMBELIAN</b>                                                                            |                    |                       |                   |  |  |  |  |  |  |
|                | PERIODE 2018-12-01 S/D 2018-12-30                                                                   |                    |                       |                   |  |  |  |  |  |  |
| <b>No</b>      | <b>Tanggal Pembelian</b><br><b>Kode Pembelian</b><br><b>Total Pembelian</b><br><b>Nama Supplier</b> |                    |                       |                   |  |  |  |  |  |  |
| 1              | 2018-12-07                                                                                          | 20181207002        | PT. SABANG RAYA       | Rp. 300,000.00    |  |  |  |  |  |  |
| $\overline{2}$ | 2018-12-03                                                                                          | 20181207001        | PT. JAMBiku           | Rp. 10,000.00     |  |  |  |  |  |  |
| 3              | 2018-12-03                                                                                          | 20181207001        | PT. JAMBiku           | Rp. 60,000.00     |  |  |  |  |  |  |
| 4              | 2018-12-03                                                                                          | 20181207001        | PT. JAMBiku           | Rp. 200,000.00    |  |  |  |  |  |  |
|                |                                                                                                    | <b>Total Semua</b> |                       | Rp. 570.000,00    |  |  |  |  |  |  |
|                |                                                                                                    |                    |                       |                   |  |  |  |  |  |  |
|                |                                                                                                    |                    |                       |                   |  |  |  |  |  |  |
|                |                                                                                                    |                    |                       |                   |  |  |  |  |  |  |
|                | Jambi, 2019-01-14                                                                                   |                    |                       |                   |  |  |  |  |  |  |
|                |                                                                                                    |                    |                       | (Bella florensia) |  |  |  |  |  |  |
|                |                                                                                                    |                    | <b>Print Laporan</b>  |                   |  |  |  |  |  |  |
|                |                                                                                                    |                    | Kembali Ke Menu Utama |                   |  |  |  |  |  |  |

**Gambar 5.11 Halaman Laporan Pembelian**

#### 12. Halaman Laporan Penjualan

Halaman laporan pembelian berisikan informasi mengenai data pembelian perhari maupun perbulan sesuai keinginan pengguna pada PD. Istana Motor Jambi. Gambar 5.12 merupakan hasil implementasi dari rancangan pada gambar 4.40.

|                | PD. Istana Motor                                                                              |                    |                      |                   |  |  |  |  |  |
|----------------|-----------------------------------------------------------------------------------------------|--------------------|----------------------|-------------------|--|--|--|--|--|
|                | <b>LAPORAN PENJUALAN</b>                                                                      |                    |                      |                   |  |  |  |  |  |
|                | PERIODE 2018-12-01 S/D 2018-12-30                                                             |                    |                      |                   |  |  |  |  |  |
| <b>No</b>      | <b>Tanggal Penjualan</b><br><b>Kode Penjualan</b><br>Nama Pelanggan<br><b>Total Penjualan</b> |                    |                      |                   |  |  |  |  |  |
| 1              | 2018-12-08                                                                                    | NJ-813             | <b>UCOK</b>          | Rp. 300,000.00    |  |  |  |  |  |
| $\overline{2}$ | 2018-12-07                                                                                    | 20181207002        | <b>UCOK</b>          | Rp. 300,000.00    |  |  |  |  |  |
| 3              | 2018-12-07                                                                                    | 20181207002        | <b>UCOK</b>          | Rp. 400,000.00    |  |  |  |  |  |
| 4              | 2018-12-07                                                                                    | 20181207002        | <b>UCOK</b>          | Rp. 4,600,000.00  |  |  |  |  |  |
| 5              | 2018-12-07                                                                                    | 20181207002        | <b>UCOK</b>          | Rp. 1,200,000.00  |  |  |  |  |  |
| 6              | 2018-12-07                                                                                    | 20181207002        | <b>UCOK</b>          | Rp. 200,000.00    |  |  |  |  |  |
| $\overline{7}$ | 2018-12-07                                                                                    | 20181207002        | <b>UCOK</b>          | Rp. 24,000.00     |  |  |  |  |  |
|                |                                                                                               | <b>Total Semua</b> |                      | Rp. 7.024.000,00  |  |  |  |  |  |
|                |                                                                                               |                    |                      |                   |  |  |  |  |  |
|                |                                                                                               |                    |                      |                   |  |  |  |  |  |
|                |                                                                                               |                    |                      |                   |  |  |  |  |  |
|                | Jambi, 2019-01-14                                                                             |                    |                      |                   |  |  |  |  |  |
|                |                                                                                               |                    |                      | (Bella florensia) |  |  |  |  |  |
|                |                                                                                               |                    | <b>Print Laporan</b> |                   |  |  |  |  |  |
|                | Kembali Ke Menu Utama                                                                         |                    |                      |                   |  |  |  |  |  |

**Gambar 5.12 Halaman Laporan Penjualan**

#### 13. Halaman *Login*

Halaman *login* merupakan tampilan awal dari program yang digunakan oleh pemilik maupun karyawan untuk masuk ke dalam halaman utama masing – masing dengan menginput *username* dan *password* dengan benar. Gambar 5.13 merupakan hasil implementasi dari rancangan pada gambar 4.41.

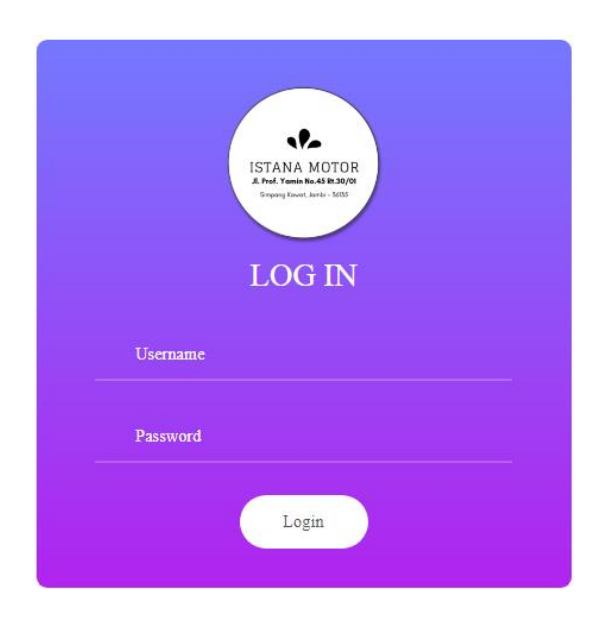

**Gambar 5.13 Halaman** *Login*

### 14. Halaman Tambah Pengguna

Halaman tambah pengguna merupakan halaman yang digunakan oleh pemilik untuk menambah data pengguna baru ke dalam sistem. Gambar 5.14 merupakan hasil implementasi dari rancangan pada gambar 4.42.

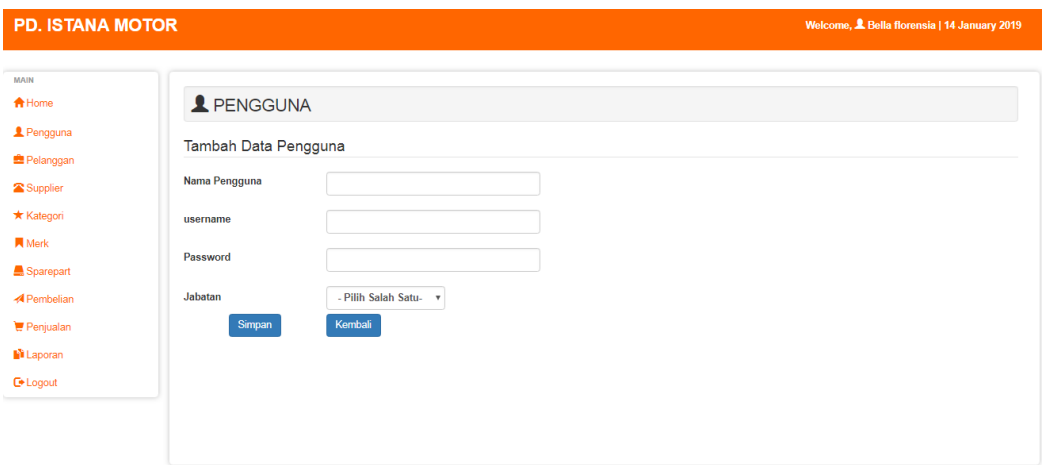

**Gambar 5.14 Halaman Tambah Pengguna**

15. Halaman Tambah Pelanggan

Halaman tambah pelanggan merupakan halaman yang dapat diakses oleh pengguna sistem untuk menambah data pelanggan kedalam sistem. Gambar 5.15 merupakan hasil implementasi dari rancangan pada gambar 4.43.

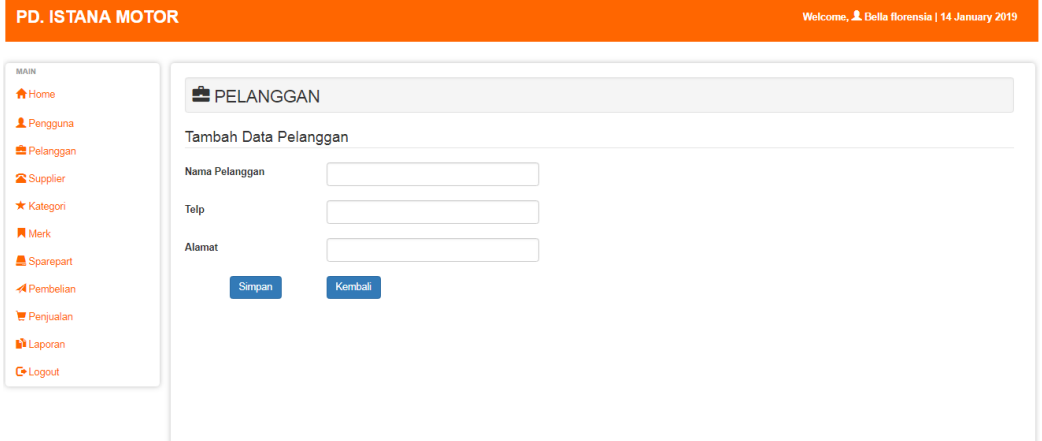

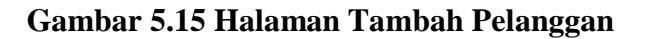

16. Halaman Tambah Supplier

Halaman tambah supplier merupakan halaman yang dapat diakses oleh pemilik untuk menambah data supplier baru kedalam *database*. Gambar

5.16 merupakan hasil implementasi dari rancangan pada gambar 4.44.

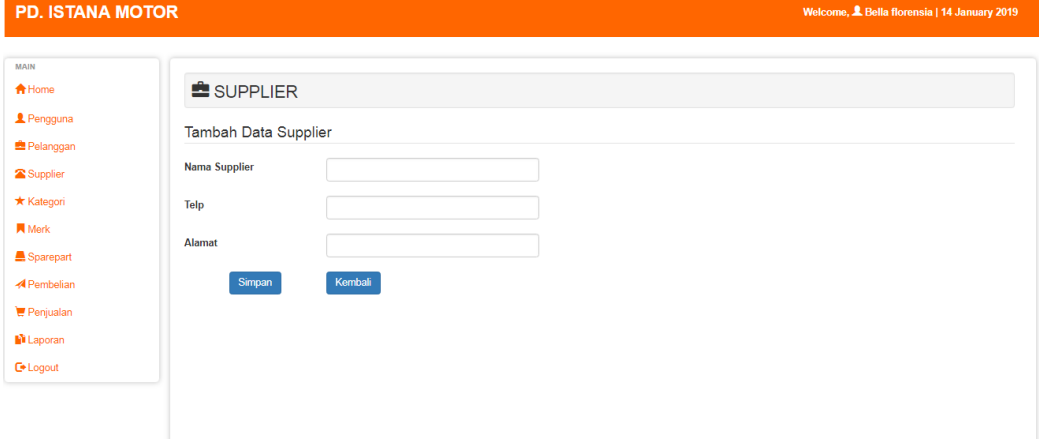

**Gambar 5.16 Halaman Tambah Supplier**

### 17. Halaman Tambah Kategori

Halaman tambah kategori merupakan halaman yang digunakan oleh pemilik untuk menambah data kategori baru kedalam *database*. Gambar 5.17 merupakan hasil implementasi dari rancangan pada gambar 4.45.

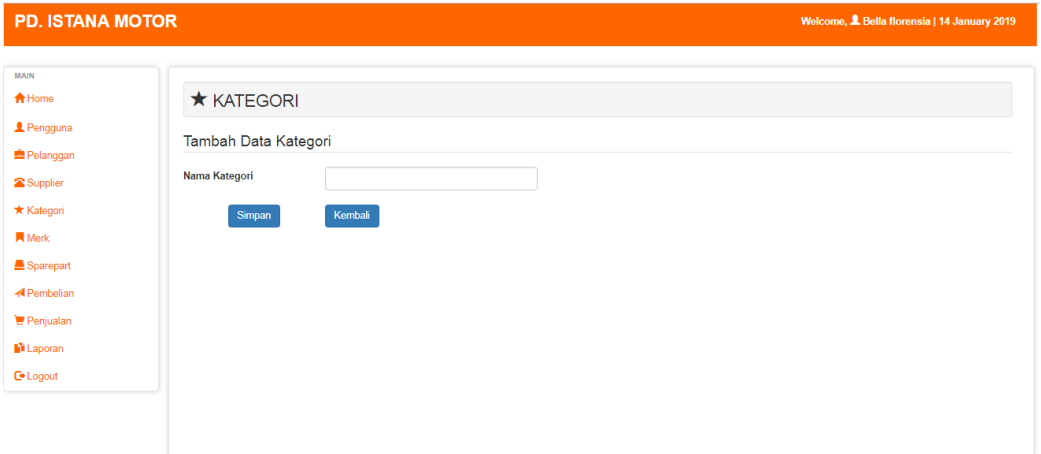

**Gambar 5.17 Halaman Tambah Kategori**

## 18. Halaman Tambah Merk

Halaman tambah merk merupakan halaman yang digunakan oleh pemilik untuk menambah data merk baru kedalam *database*. Gambar 5.18 merupakan hasil implementasi dari rancangan pada gambar 4.46.

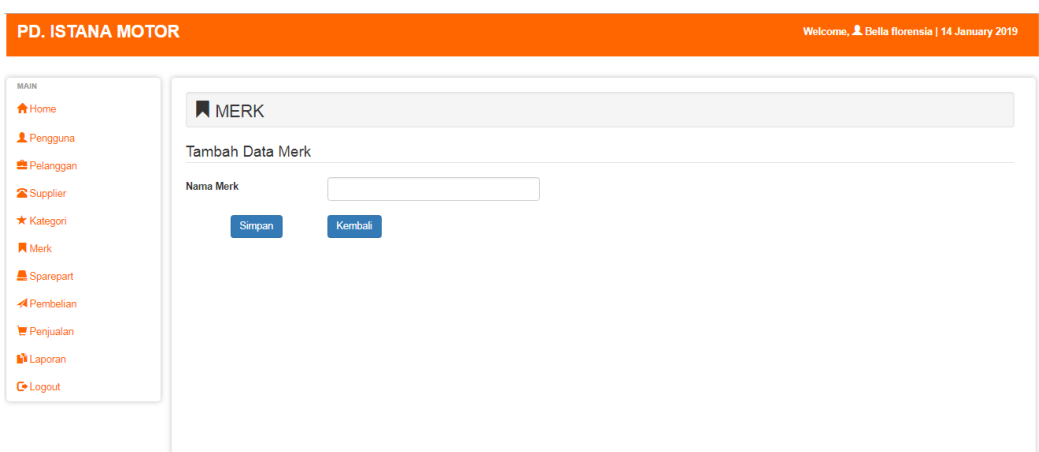

**Gambar 5.18 Halaman Tambah Merk**

19. Halaman Tambah *Sparepart*

Halaman tambah *sparepart* merupakan halaman yang digunakan oleh pemilik untuk menambah data *sparepart*. Gambar 5.19 merupakan hasil implementasi dari rancangan pada gambar 4.47.

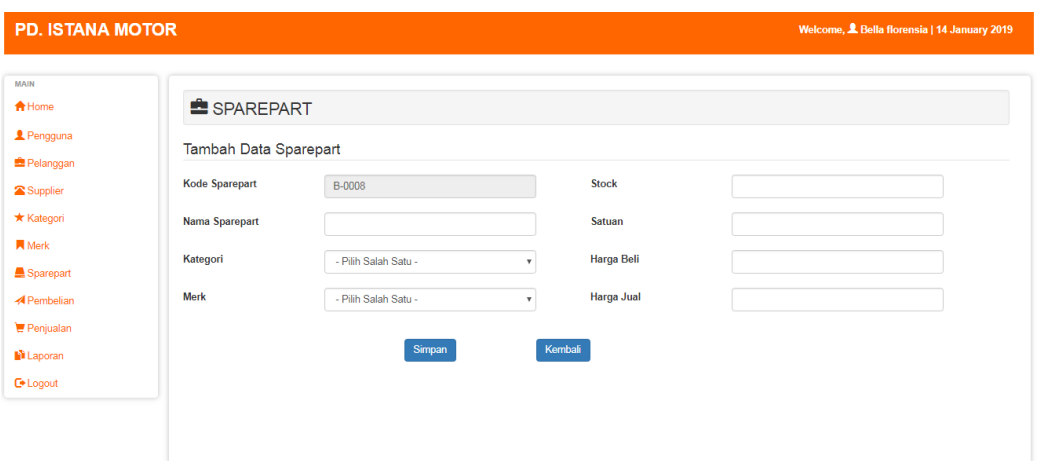

**Gambar 5.19 Halaman Tambah** *Sparepart*

20. Halaman Tambah Pembelian

Halaman tambah pembelian merupakan halaman yang digunakan oleh pemilik untuk membuat data pembelian. Gambar 5.20 merupakan hasil implementasi dari rancangan pada gambar 4.48.

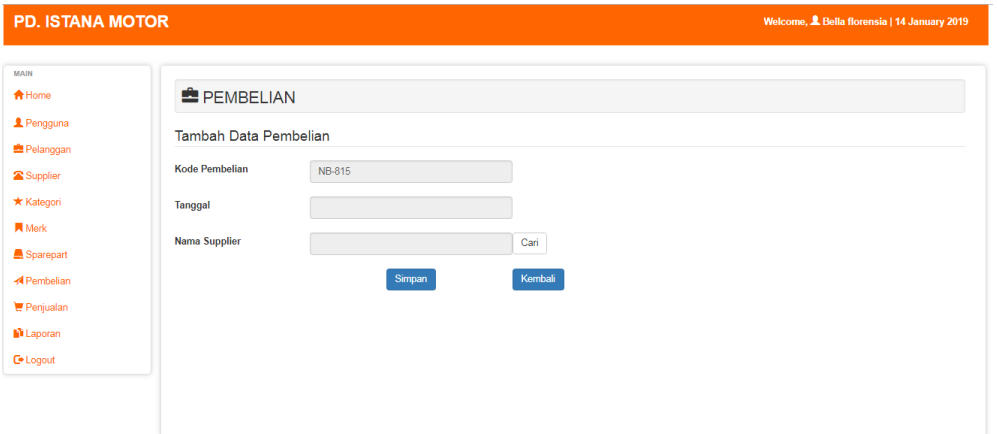

## **Gambar 5.20 Halaman Tambah Pembelian**

21. Halaman Tambah Penjualan

Halaman tambah penjualan merupakan halaman yang digunakan oleh pengguna sistem untuk membuat data penjualan. Gambar 5.21 merupakan hasil implementasi dari rancangan pada gambar 4.49.

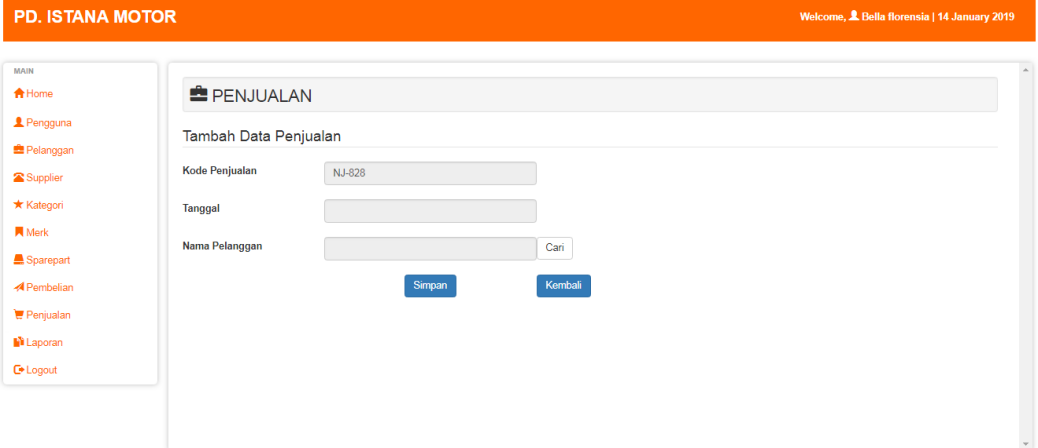

**Gambar 5.21 Halaman Tambah Penjualan**

# **5.2 PENGUJIAN**

Untuk mengetahui keberhasilan dari implementasi sistem yang telah dilakukan, maka penulis melakukan tahap pengujian terhadapat sistem secara fungsional, yaitu dengan menggunakan *Unit Testing* yang difokuskan pada modul, modul terkecil yang terdapat pada sistem, dan kemudian dilanjutkan dengan metode *Integrated Testing* yang menguji modul – modul yang terdapat pada sistem secara keseluruhan. Adapun beberapa tahap pengujian yang telah dilakukan adalah sebagai berikut :

| No.            | <b>Deskripsi</b>                      | <b>Prosedur</b><br>Pengujian                                                 | <b>Masukan</b>                                                                                                    | Keluaran<br>yang<br><b>Diharapkan</b>                              | <b>Hasil</b> yang<br>didapat                             | Kesimpulan |
|----------------|---------------------------------------|------------------------------------------------------------------------------|----------------------------------------------------------------------------------------------------|--------------------------------------------------------------------|----------------------------------------------------------|------------|
| $\mathbf{1}$   | Pengujian<br>pada login               | Buka halaman<br>login                                                        | Isi username $=$<br>"admin" dan<br>$password =$<br>"admin"                                                                                                    | Menuju ke<br>halaman<br>home                                       | Menuju ke<br>Halaman<br>home                             | Handal     |
| 2              | Pengujian<br>pada login               | Buka halaman<br>login                                                        | Isi username =<br>"123" dan<br>$password =$<br>" $123"$                                                                                                    | Message:<br>"Username<br>atau<br>password<br>anda salah"           | Message:<br>"Username<br>atau Password<br>Anda Salah"    | Handal     |
| 3              | Pengujian<br>pada tambah<br>pengguna  | - Buka<br>halaman login<br>- Login pemilik<br>- Klik tambah<br>pengguna      | Isi<br>$\overline{a}$<br>Nama<br>Pengguna<br>Username<br>÷,<br>Password<br>$\overline{a}$<br>jabatan<br>$\overline{\phantom{0}}$                                               | Message<br>"Data<br>Berhasil<br>Disimpan"                          | Message<br>"Data Berhasil<br>Disimpan"                   | Handal     |
| $\overline{4}$ | Pengujian<br>pada tambah<br>pengguna  | - Buka<br>halaman login<br>- Login pemilik<br>- Klik tambah<br>pengguna      | Isi<br>Nama<br>$\overline{a}$<br>Pengguna<br>Username<br>$\overline{a}$<br>Password<br>$\overline{\phantom{a}}$<br>jabatan<br>$\overline{a}$<br>Jika salah satu<br>tidak diisi | Message<br>"Anda<br><b>Belum</b><br>Selesai<br>Melengkapi<br>Data" | Message<br>"Anda Belum<br>Selesai<br>Melengkapi<br>Data" | Handal     |
| 5              | Pengujian<br>pada tambah<br>pelanggan | - Buka<br>halaman login<br>- Login<br>pengguna<br>- Klik tambah<br>pelanggan | Isi<br>Nama<br>$\overline{\phantom{0}}$<br>Pelanggan<br>Telp<br>Alamat<br>$\overline{a}$                                                                                       | Message<br>"Data<br><b>Berhasil</b><br>Disimpan"                   | Message<br>"Data Berhasil<br>Disimpan"                   | Handal     |
| 6              | Pengujian<br>pada tambah              | - Buka<br>halaman login                                                      | Isi<br>- Nama                                                                                                    | Message<br>"Anda                                                   | Message<br>"Anda Belum                                   | Handal     |

**Tabel 5.1 Pengujian**

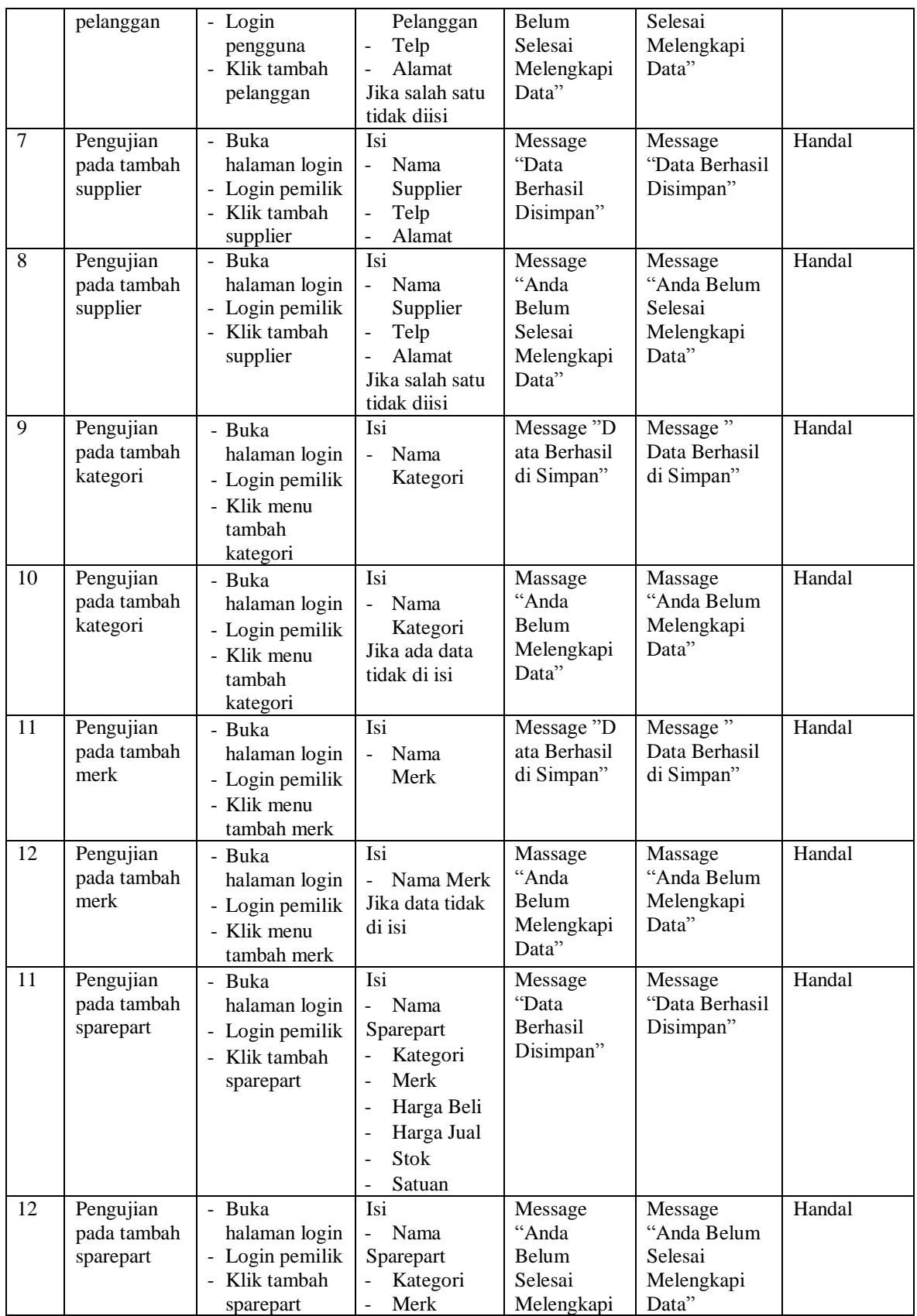

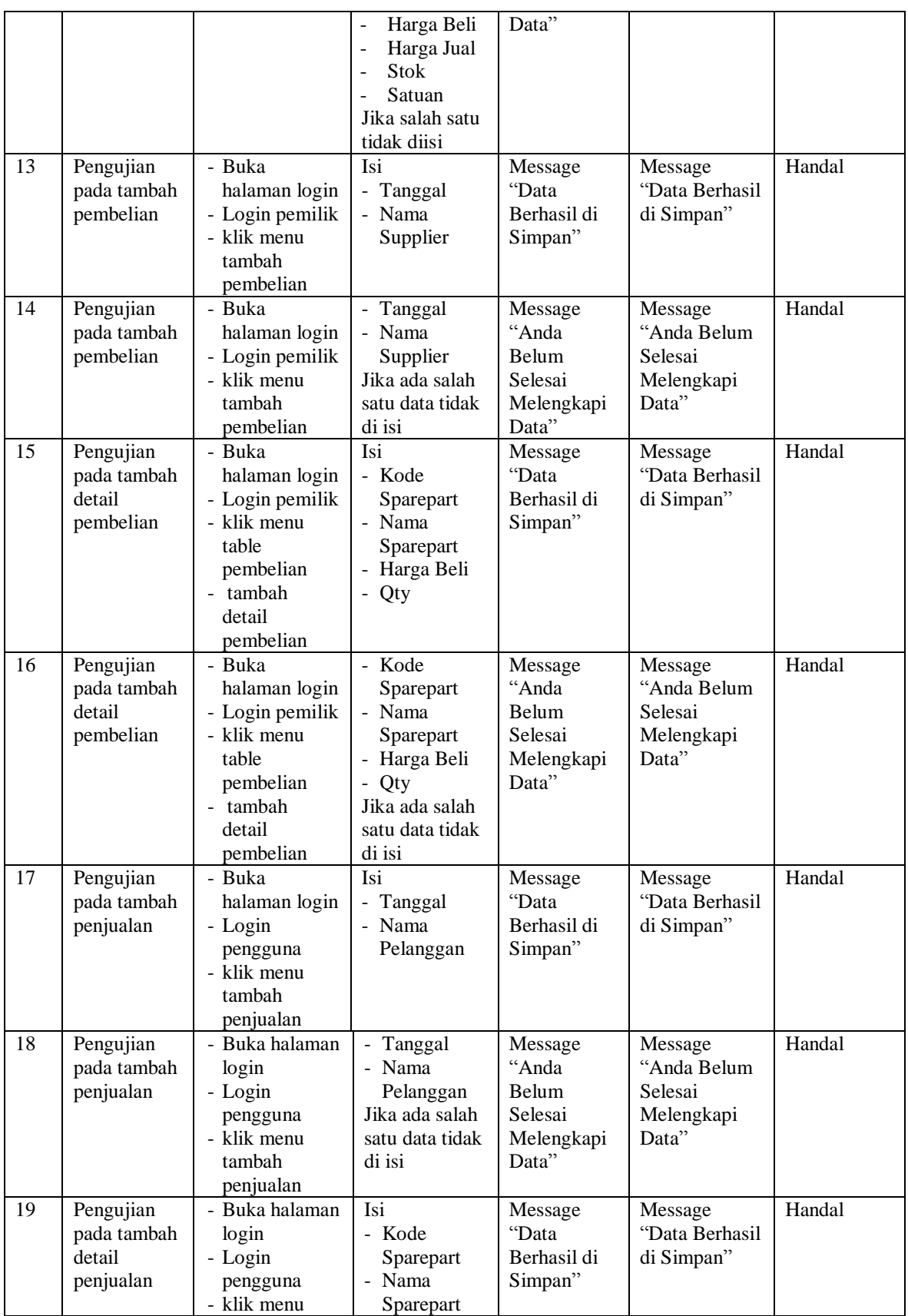

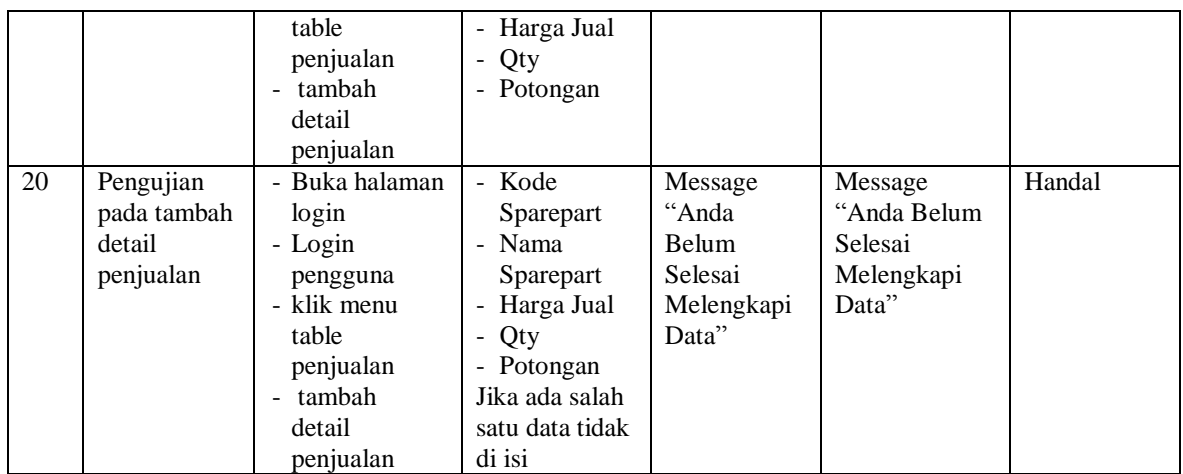

#### **5.3 ANALISIS HASIL YANG DICAPAI OLEH SISTEM**

#### **5.3.1 Kelebihan Sistem**

Adapun kelebihan dari sistem baru ini adalah sebagai berikut :

- 1. Sistem yang dirancang saling terintegrasi degan baik, sehingga memungkinkan dilakukan proses transaksi penjualan baik berupa inputan, peng-updatean secara efektif dan efisien pada persediaan *sparepart*.
- 2. Mempermudah pengguna dalam melakukan pencarian data baik berupa data *sparepart*, data pelanggan, dan data transaksi penjualan.
- 3. Mempermudah dan mempercepat proses pembuatan laporan yang dibutuhkan dan dapat dilakukan kapan saja saat dibutuhkan.

#### **5.3.2 Kekurangan Sistem**

Kekurangan dari sistem baru ini adalah sebagai berikut :

1. Program ini masih bersifat *offline* ( tidak terhubung dengan jaringan ), sehingga tidak dapat melakukan pengiriman data melalui internet.

- 2. Belum adanya grafik atau diagram yang dapat menampilkan data pembelian dan penjualan sebagai data perbandingan tiap bulan ataupun tiap tahun.
- 3. Tampilan *interface* masih bersifat standard.